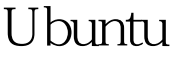

## WebminLinux PDF

https://www.100test.com/kao\_ti2020/555/2021\_2022\_\_E5\_9C\_A8 Ubuntu\_E7\_c103\_555888.htm vmware5.5退出全屏:先按Ctrl Alt F11 Ubuntu root essentially contained a set of the contact of the contact of the contact of the contact of the contact of the contact of the contact of the contact of the contact of the contact of the contact of the contact of the contact where  $\alpha$  admin adminition  $\alpha$  root  $\alpha$ sudo passwd root [sudo] password for you :---gt. root Retype new UNIX password: -- &gt. Ubuntu Webmin: 1 Ubuntu wget -c http://prdownloads.sourceforge.net/webadmin/Webmin\_1.460\_all.  $\text{deb}$  (  $\text{NP}$ IIS FTP Ubuntu ) 2 dpkg-i Webmin\_1.460\_all.deb 3 apt-get -f install WebAdmin 4 http://hostname:10000 IP :ifconfig Webmin #/etc/Webmin/stop //etc/Webmin/start //coww.britepic.org http://localhost:10000 http://127.0.0.1:1000 Webmin Webmin Change Language and Theme dinux and 100Test  $\sim$  100Test  $\sim$ www.100test.com